# Replace Your Ensemble Videos in Blackboard with Panopto

Videos that you created or uploaded into your Ensemble Video account have now been transferred and saved in your new Panopto account. On June 30, 2018 your Ensemble Video account will be turned off and you will need to "relink" your Ensemble videos in Blackboard with their new location in Panopto.

In order to use Panopto in your Blackboard courses you will first need to provision a Panopto folder for each course you plan to use with Panopto.

## Provision Your Blackboard Course

1. Open your Blackboard course where you want to use Panopto. In the content navigation panel on the left select "Tools".

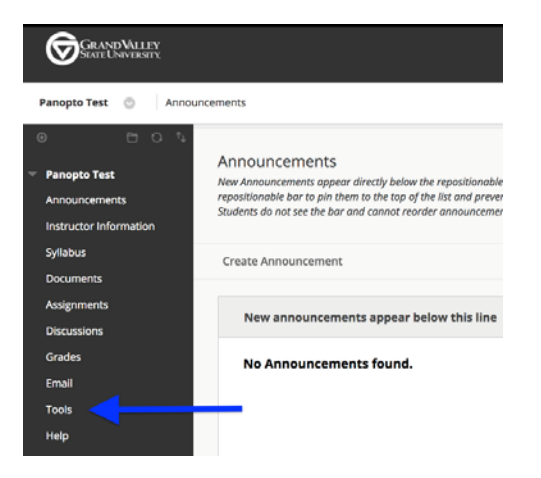

2. Click "Panopto Content".

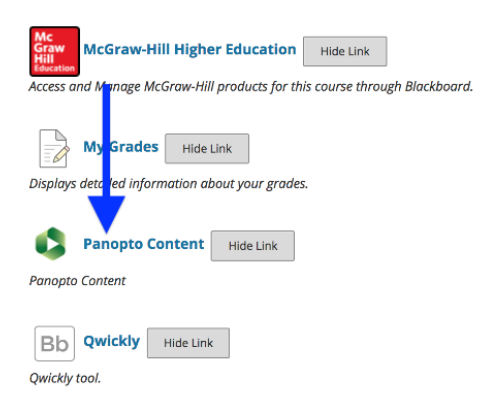

#### 3. Click "Configure".

This course is not provisioned with Panopto. Before a course can be used with Panopto it must be setup.

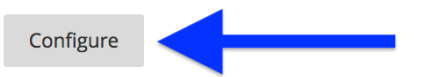

#### 4. Click "Add Course to Panopto".

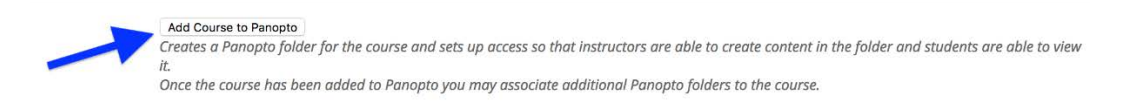

#### 5. Click the "OK" button.

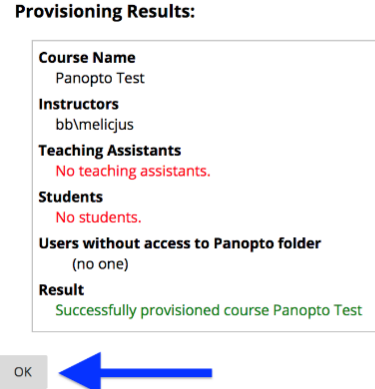

6. Click "Submit". After this step your course has been provisioned to use Panopto.

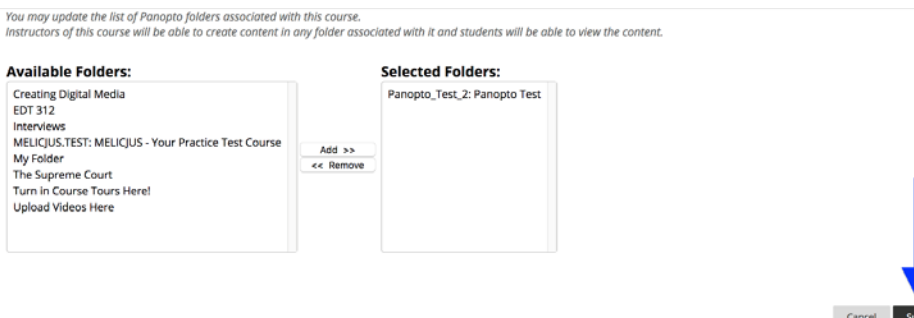

### Replace Your Ensemble Videos with Panopto

Once your course has been provisioned you can then access your Panopto account and replace your Ensemble videos.

1. Open your Blackboard course where you have added an Ensemble Video as a content item. After June 30, 2018 your Ensemble Video will look like this.

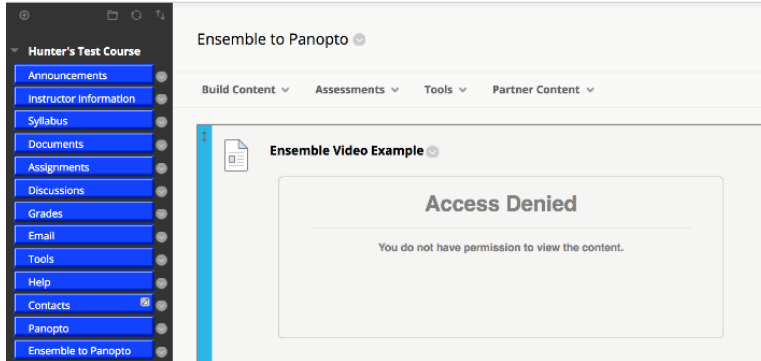

2. Hover your cursor over the video's title, select the dropdown arrow and click edit. In the text window you'll see the yellow box/place holder for the Ensemble video. Delete that box. In the Text Editor select the "Mashups" dropdown menu and click "Panopto Video".

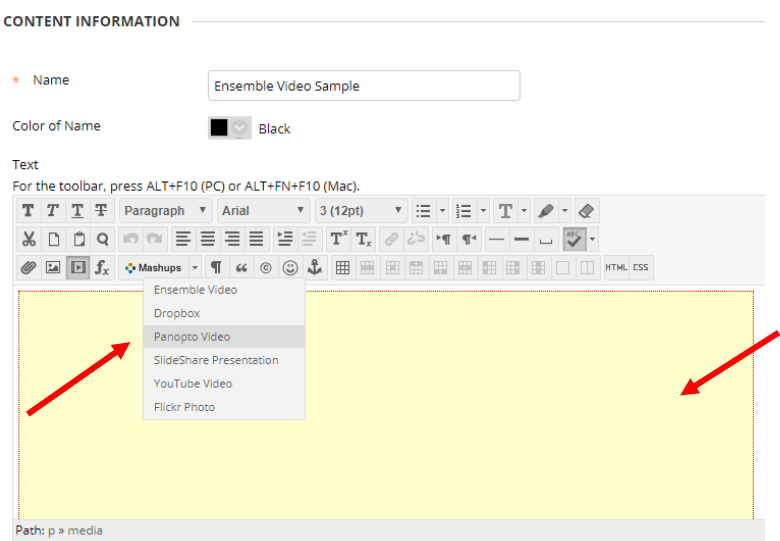

3. In the "Select Panopto Videos" window that opens click the drop down menu at the top, expand My Folder and click on the folder with your University username.

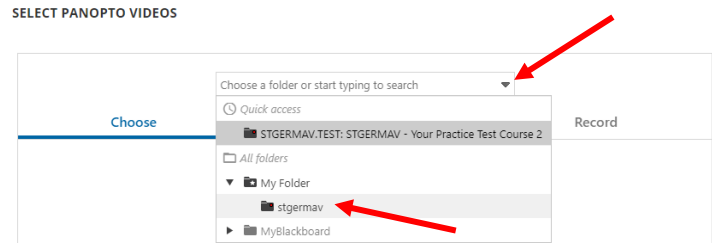

4. A list of all your migrated Ensemble videos should now appear. Select the check box next to the video that you want to insert/embed into your content item and then click the "Insert Videos" button.

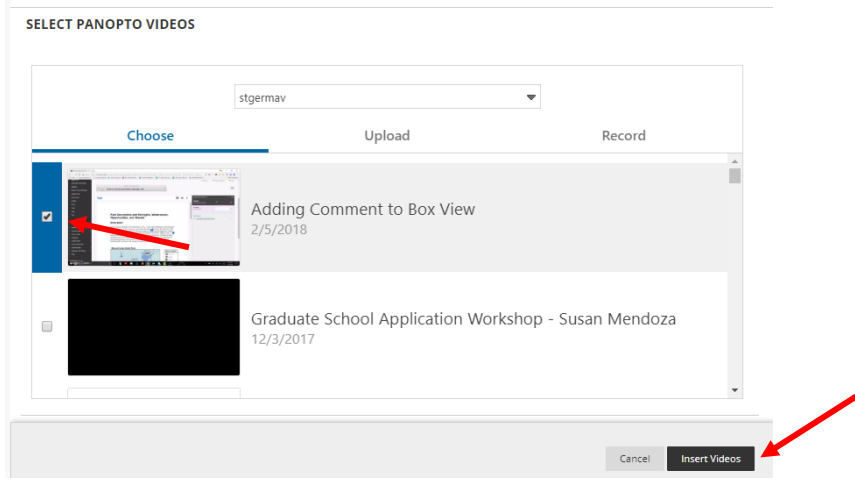

4. On the Blackboard edit page click the "Submit" button. The new Panopto version of your video will now display for playback.

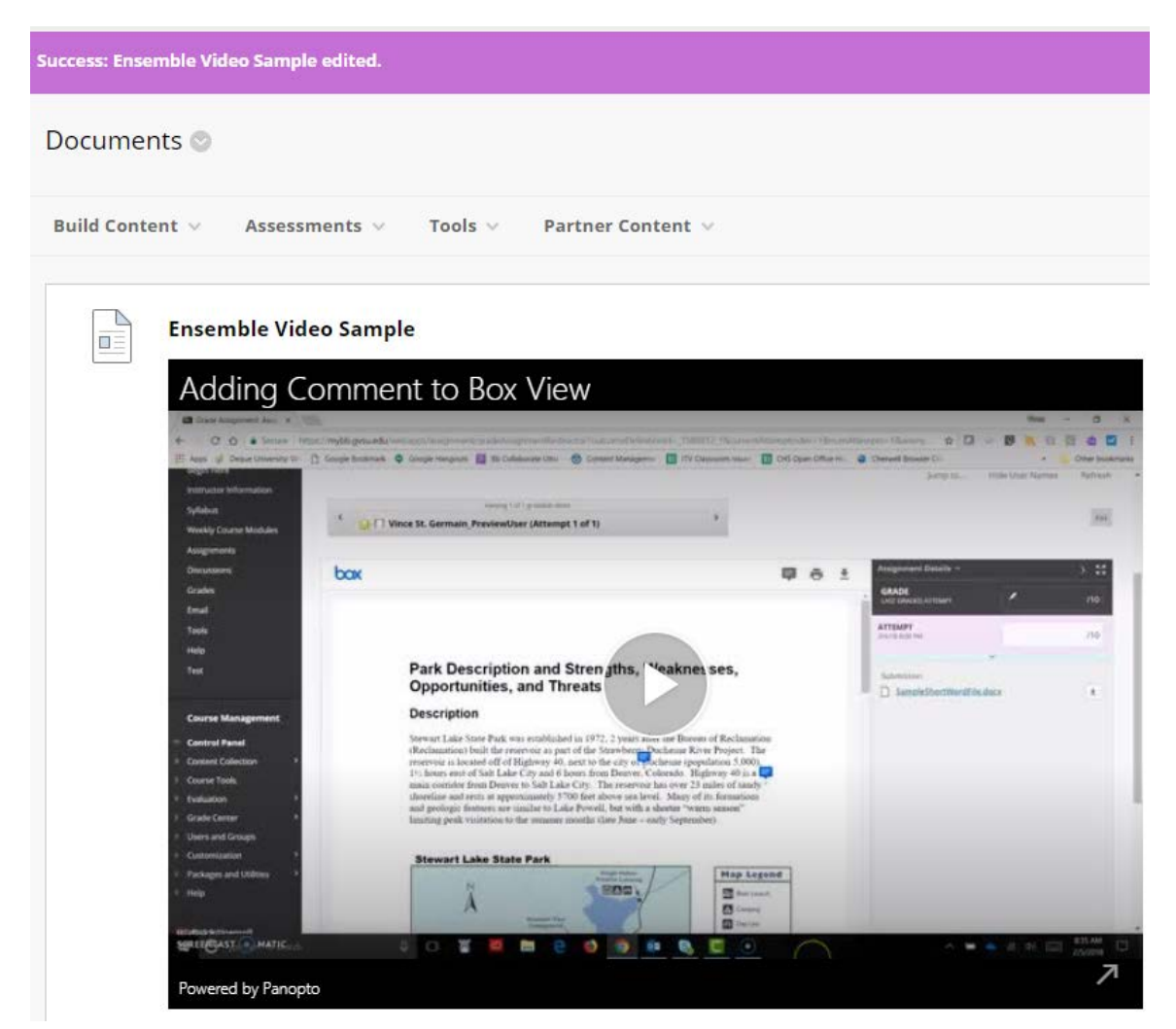